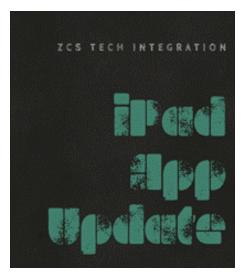

We are almost to November!

I hope you were able to disconnect over Fall Break and come back ready to go for Q2. Below are some more apps that you may want to try out on your new device. Just shoot me an e-mail if you would like to download it to your iPad. Below is an update regarding screen mirroring:

You can print from your favorite iPad app. All you have to do is go to **PRINT** or **SHARE** in the app, choose the "**follow-me**staff" printer under "Select Printer", and click the "Share" button in the app. Then select "Print." It will ask for your network username and password. See the attached quick video for details.

If you have any questions about your iPad, or would like me to stop by your classroom for a one-on-one session, **CLICK HERE** to sign up for a time to meet.

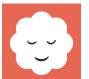

## Mylife

Why not start each day/class with a mindfulness activity for you and your students? MyLife™ for Schools is a web-based mindfulness application for classroom and student at-home use. Middle and High School students check in regularly with how they're feeling and MyLife™ recommends short mindfulness activities tuned to their emotions..

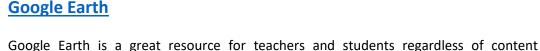

**Google Earth** 

area. Develop background knowledge for a novel's setting, or current event you are discussing. Learning about the moon? Why not take your students to the surface in the app. You even have the ability to hop into your Delorian and travel back in time to see what locations looked like 20+ years ago. Google Earth is a free app and the lessons you can use with it are priceless!

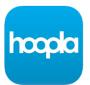

## **Hoopla Digital**

Instantly borrow free digital eBooks, audiobooks, movies, music, comics, and TV shows courtesy of your public library. Hoopla is the leading all-in-one digital library app, with over 800,000 titles—from best-selling novels and blockbuster movies to niche, hard-to

find content, hoopla has something for everyone. Instantly stream or download for offline reading, watching, and listening. Never lose your place - your borrowed content synchronizes across a wide range of devices

- iPad Whiteboard Zoom instructions- Using Zoom App
- Sharing your iPad screen with Zoom on your Computer
- Current List of Apps Available in App Store
- Updating your iPad iOS software

Have a favorite iPad app you use in the classroom? Let me know and it may be one of our spotlight apps in upcoming newsletters!

Would you like to observe a classroom teacher using their iPad? Would you like to plan a lesson together to co-teach? E-mail me and we can make it happen!